## IBM Tivoli Storage Manager for Databases **Version 7.1**

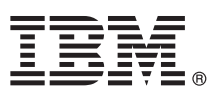

# **Leitfaden für den Schnelleinstieg**

*Dieser Leitfaden dient als Einführung in eine Standardinstallation für IBM Tivoli Storage Manager for Databases.*

**Landessprachliche Version:** Um den Leitfaden für den Schnelleinstieg in anderen Sprachen zu erhalten, drucken Sie die sprachspezifische PDF auf den Installationsmedien.

#### **Produktübersicht**

IBM® Tivoli Storage Manager for Databases schützt Datenbankverwaltungssysteme, wie beispielsweise Oracle und Microsoft SQL Server, indem Daten gesichert und zurückgeschrieben werden.

### **1 Schritt 1: Zugriff auf die Software und Dokumentation**

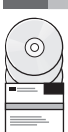

Wenn Sie das Produkt über IBM Passport Advantage herunterladen, befolgen Sie die Anweisungen in dem Downloaddokument unter [http://www.ibm.com/support/docview.wss?uid=swg24035386.](http://www.ibm.com/support/docview.wss?uid=swg24035386)

Dieses Produktangebot umfasst:

- v IBM Tivoli Storage Manager for Databases V7.1 DVD für den Schnelleinstieg (Quick Start DVD)
- v Produktcode von IBM Tivoli Storage Manager for Databases V7.1: Data Protection for Microsoft SQL Server
- v Produktcode von IBM Tivoli Storage Manager for Databases V7.1: Data Protection for Oracle

Die vollständige Dokumentation, einschließlich Installationsanweisungen, finden Sie in den Online-Informationen zu Tivoli Storage Manager for Databases unter [http://pic.dhe.ibm.com/infocenter/tsminfo/v7r1/topic/com.ibm.itsm.db.doc/](http://pic.dhe.ibm.com/infocenter/tsminfo/v7r1/topic/com.ibm.itsm.db.doc/welcome.html) [welcome.html.](http://pic.dhe.ibm.com/infocenter/tsminfo/v7r1/topic/com.ibm.itsm.db.doc/welcome.html)

#### **2 Schritt 2: Hardware und Systemkonfiguration bewerten**

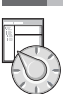

#### Siehe das Dokument mit ausführlichen Systemvoraussetzungen unter [http://www.ibm.com/support/](http://www.ibm.com/support/docview.wss?uid=swg21218747) [docview.wss?uid=swg21218747.](http://www.ibm.com/support/docview.wss?uid=swg21218747)

#### **3 Schritt 3: Tivoli Storage Manager for Databases installieren**

Legen Sie die Produkt-DVD in das DVD-Laufwerk ein und führen Sie die folgenden Tasks für Ihr Betriebssystem aus: • Für Microsoft Windows:

- Data Protection for Microsoft Server: Klicken Sie doppelt auf die Datei setup.exe und klicken Sie auf **OK**. Befolgen Sie die Installationsanweisungen.
- Data Protection for Oracle: Falls die automatische Ausführung aktiviert ist, wird beim Laden der DVD automatisch der Installationsdialog gestartet. Klicken Sie andernfalls auf **Start** > **Ausführen** und geben Sie *x*:\setup ein. Dabei steht x für das DVD-Laufwerk. Klicken Sie auf **OK**. Befolgen Sie die Installationsanweisungen.
- v Für IBM AIX: Melden Sie sich mit der Rootbenutzer-ID an und geben Sie den Befehl smitty install in die Befehlszeile ein. Drücken Sie die Eingabetaste und befolgen Sie die Installationsanweisungen.
- v Für HP-UX Itanium, Linux und Solaris SPARC: Melden Sie sich mit der Rootbenutzer-ID an und geben Sie den Namen der Installationsdatei *Dateiname*.bin in die Befehlszeile ein. Drücken Sie die Eingabetaste und befolgen Sie die Installationsanweisungen.

### **4 Schritt 4: Tivoli Storage Manager for Databases konfigurieren**

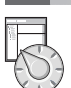

Befolgen Sie die Konfigurationsanweisungen für Ihr Produkt und Betriebssystem. Die Anweisungen werden online unter <http://pic.dhe.ibm.com/infocenter/tsminfo/v7r1/topic/com.ibm.itsm.db.doc/welcome.html> bereitgestellt.

#### **Weitere Informationen**

- **?** Für weitere Informationen siehe die folgenden Ressourcen:
	- Produktübersichtsseite für Tivoli Storage Manager for Databases: <http://www.ibm.com/software/tivoli/products/storage-mgr-db> • IBM Support Portal:
	- [http://www.ibm.com/support/entry/portal/Overview/Software/Tivoli/tivoli\\_storage\\_manager\\_for\\_databases](http://www.ibm.com/support/entry/portal/Overview/Software/Tivoli/tivoli_storage_manager_for_databases) • IBM Service Management Connect, Storage Management Community:
	- <https://www.ibm.com/developerworks/servicemanagement/sm/index.html>

IBM Tivoli Storage Manager for Databases Version 7.1 Lizenzmaterial - Eigentum der IBM. © Copyright IBM Corp. 1997, 2013.

IBM, das IBM Logo und ibm.com sind Marken oder eingetragene Marken der IBM Corporation in den USA und/oder anderen Ländern. Weitere Produkt- und Servicenamen können Marken von IBM oder anderen Herstellern sein. Eine aktuelle Liste der IBM Marken finden Sie auf der Webseite ["Copyright and trademark information"](http://www.ibm.com/legal/copytrade.shtml) [\(www.ibm.com/legal/copytrade.shtml\)](http://www.ibm.com/legal/copytrade.shtml).

Linux ist eine eingetragene Marke von Linus Torvalds in den USA und/oder anderen Ländern.

Microsoft und Windows sind Marken der Microsoft Corporation in den USA und/oder anderen Ländern.

Andere Namen von Unternehmen, Produkten oder Services können Marken oder Servicemarken anderer Unternehmen sein.